### **Frequently Asked Questions Research Conflict of Interest Online Training and Examination**

Investigators must assure that they have been informed of Investigator's disclosure responsibilities and Financial Conflict of Interest federal regulations prior to engaging in PHS/NSF funded research, any research from any funding source, or collaborative research which requires research conflict of interest review.

The Research Conflict of Interest Course and examination is provided through the Collaborative Institutional Training Initiative [\(CITI\)](http://www.citiprogram.org/) website. The CITI training site provides Investigators with documentation of the achievement of this requirement.

### **Q: Who must complete the online Research Conflict of Interest training?**

**A:** All personnel who plan on participating in a PHS or NSF funded research project, any other research funded by other sources, or collaborative research which requires research conflict of interest review, and meet the definition of Investigator.

<span id="page-0-0"></span>An Investigator is anyone who is responsible for the design, conduct, or reporting of funded or proposed research. This includes Principal Investigators (PIs always meet the definition), at a minimum: all paid or unpaid Key Personnel, and paid Other Personnel (including but not limited to, post-docs, research techs, study coordinators, and graduate students), sub-grantees, contractors, collaborators, sub-recipients and sub-contractors meeting the definition of investigator.

# **Q: Is CITI training mandatory?**

**A:** If you are participating in PHS or NSF funded research, any other research funded by other sources, or collaborative research which requires research conflict of interest review, and are identified as an [Investigator,](#page-0-0) then the CITI Research Conflict of Interest training is mandatory.

# **Q: When does training expire?**

- **A:** After four years from the date of completion
- **Q: Will I get a reminder when my training is about to expire?**
- **A:** CITI will send a reminder to users 90 days before training is set to expire

# **Q: How do I Access CITI training?**

**A:** See instructions below

1. Go to th[e CITI Training](https://www.citiprogram.org/Default.asp?) website. If you have a BCM ID and password, click on "Log in via SSO". If you do not have a BCM ID and password use the CITI log in after you "Register", see item 2 for registration instructions. If you have multiple accounts in CITI, you may combine those accounts in one record by going to the main CITI page and clicking "Merge Duplicate Accounts".

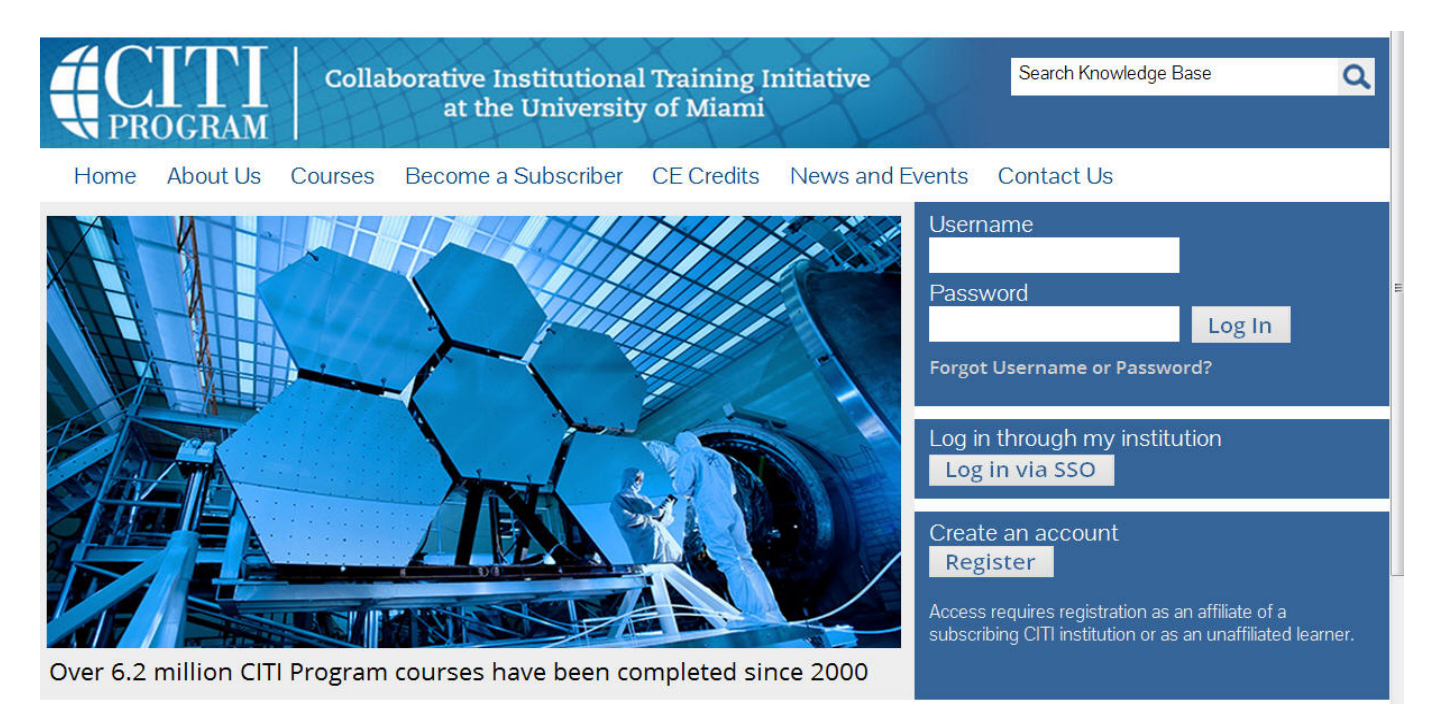

**Note:** If you are already a CITI member and wish to Affiliate with Baylor, log in, and then choose "Click here to affiliate with another institution". Choose Baylor College of Medicine under "Search for Organization" then press "Continue to Step 2". Fill in information requested by BCM (see item 3), "Select Curriculum" (see item 4). Begin your course by pressing the course link. After completing the course go to Item 9 below.

2. To register choose "Baylor College of Medicine" as your organization affiliation and complete Steps 1-5.

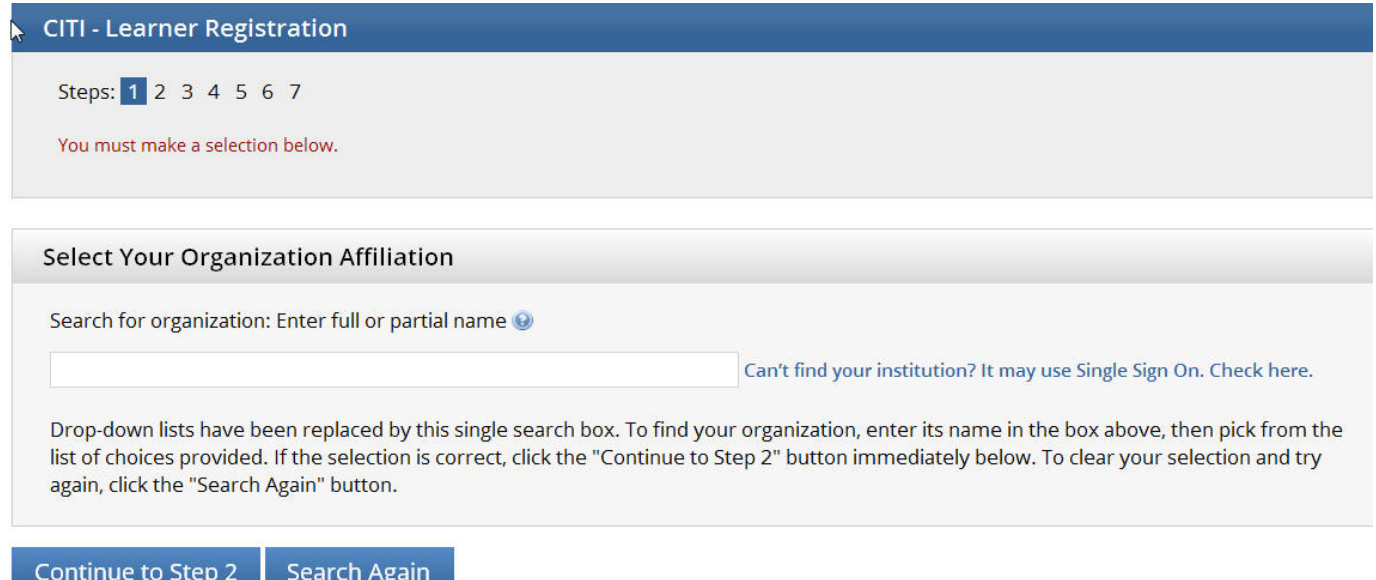

3. For Step 6, fill in the asterisked lines of your member information. Choose a "Role in Research" that is a best fit. After completion, press "Continue to Step 7".

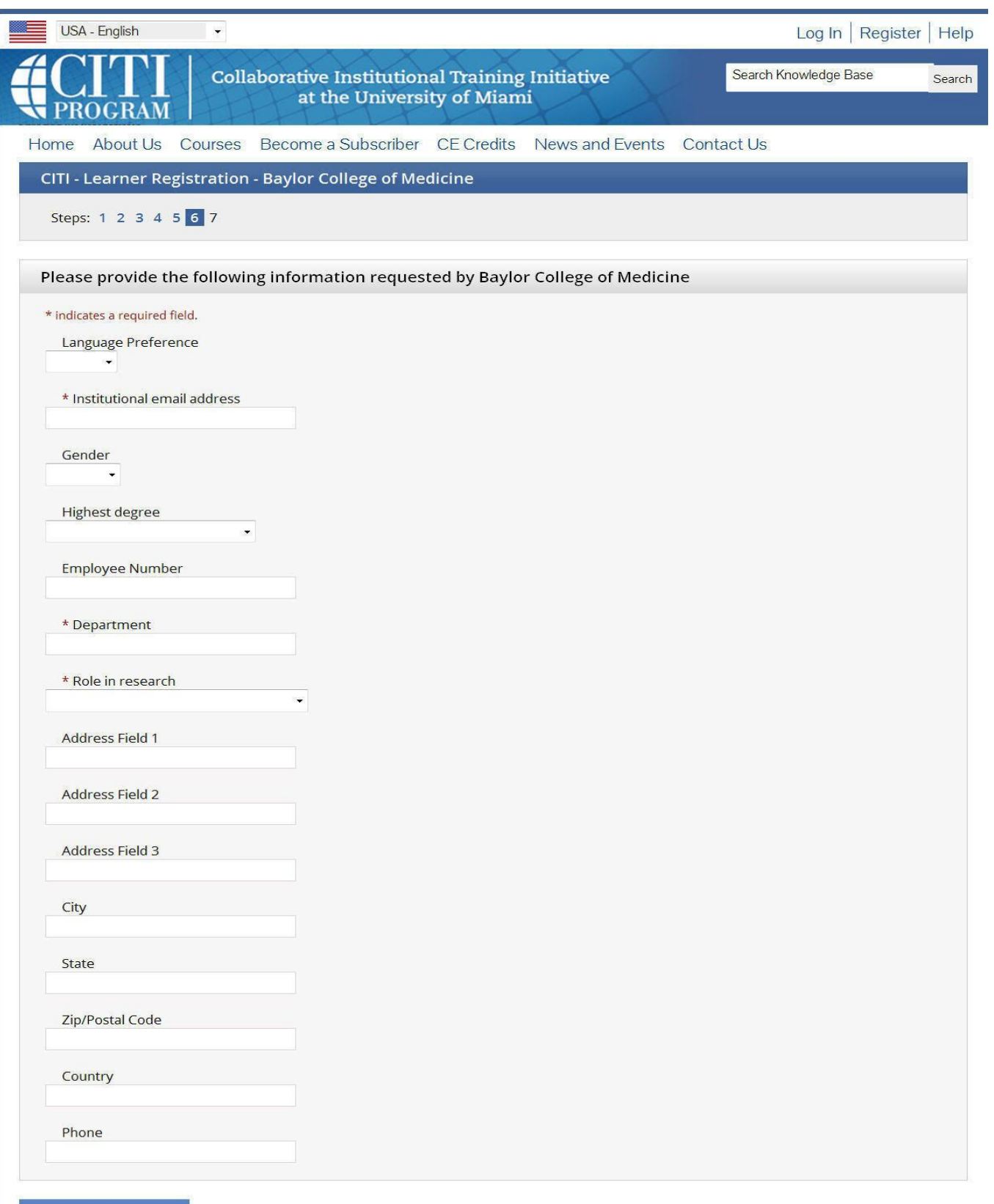

Continue to Step 7

4. Select the curriculum you should take by answering the questions presented, then "Complete Registration".

Select Curriculum - Baylor College of Medicine

#### \* indicates a required field.

You will be provided a series of enrollment questions. Your responses will determine the curriculum for the courses you are going to take. Please read the questions carefully. Please read the responses carefully to make the best choice.

View instructions page

### \* Question 1

### **Human Subjects Research**

Please choose the learner group(s) below based on your role and the type of human subjects activities you will conduct. You will be enrolled in the Basic Course for that group.

#### Choose all that apply

Research Investigators: Choose this group to satisfy CITI training requirements for Investigators and staff involved in any research with human subjects.

IRB Members: This Basic Course is appropriate for IRB members.

Not at this time.

Question 2

### **Research Conflict of Interest**

Will you be (or are you) listed as an investigator on any research proposal or protocol funded by the US Public Health Service?

If so, you are required to take the Research Conflict of Interest Course, Stage 1 and you should select "YES".

Choose one answer

5. Choose whether you would like to affiliate with another CITI institution so that you won't have to repeat courses common to both. Press "Click here to affiliate with another institution".

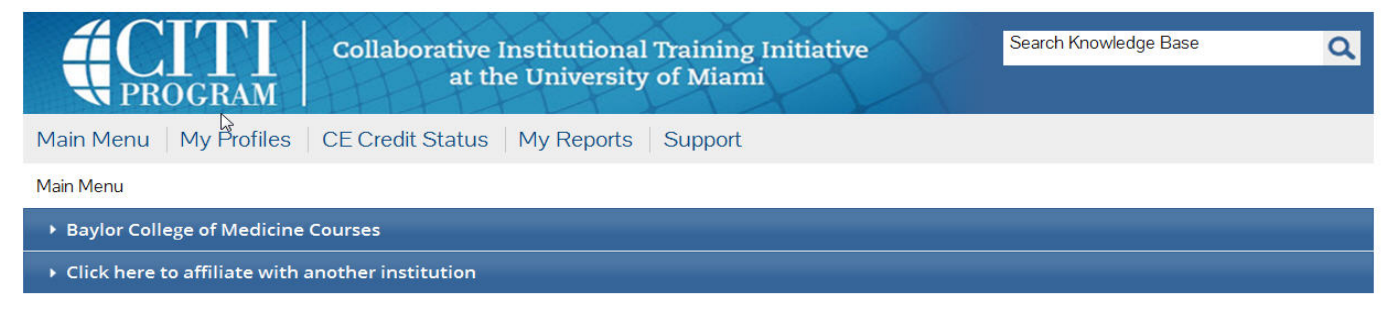

6. Choose the affiliate institution from the drop down box and press "Next". You will then be prompted to fill out additional member Information for the affiliate institution similar to the picture in item 3 above, then click "Next".

Main Menu > My Profile > Affilitate with New Institution

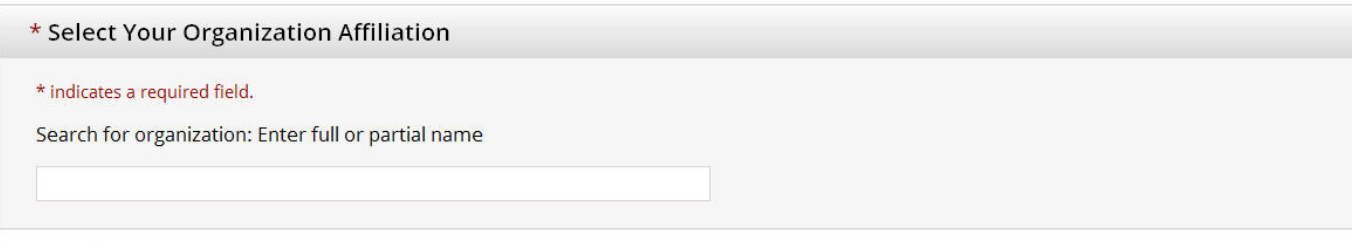

Next

7. If you affiliated, your course information page will contain courses for both institutions, for example:

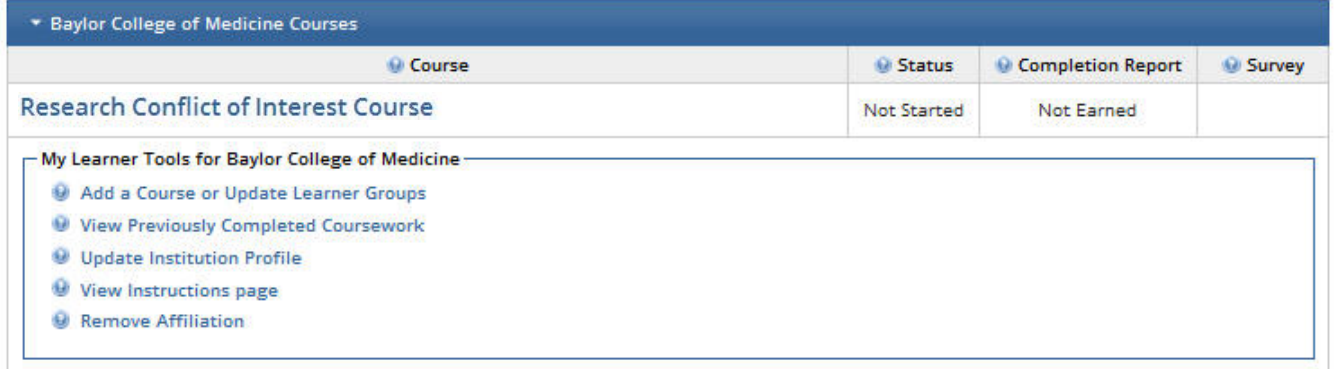

Click on each institution link to view course information.

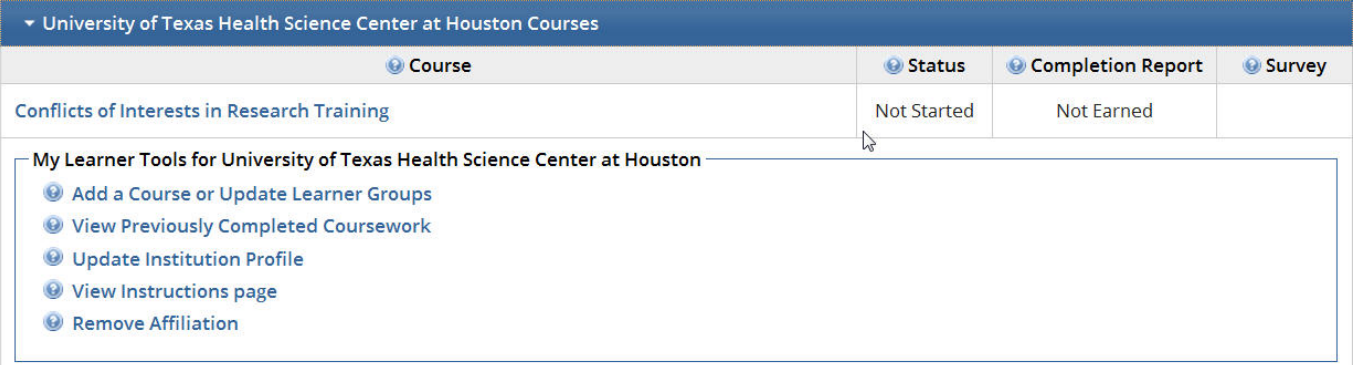

8. If you chose not to affiliate, your course enrollment will look similar to that below depending on what courses you chose. Press the course link to begin the course.

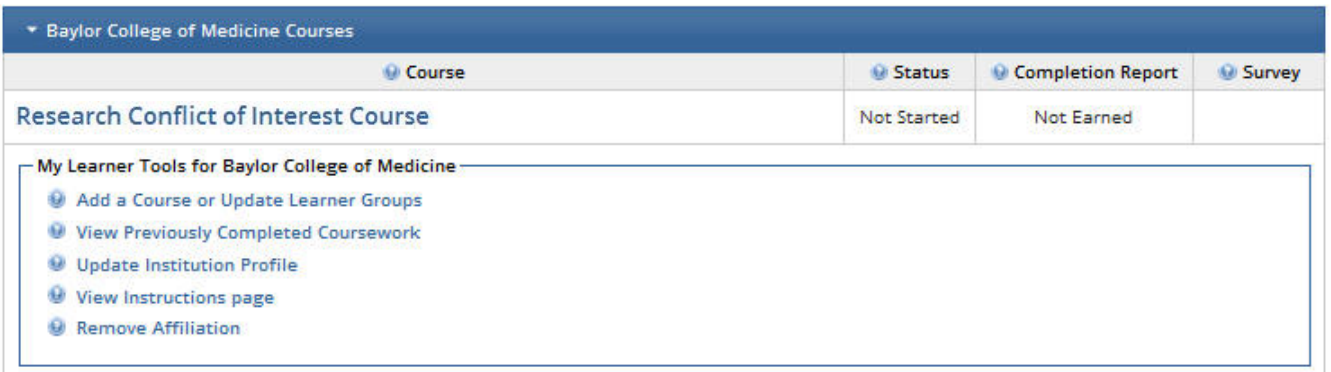

9. You must complete the **entire course** in order to print your course completion report. To see your completion report, click on "Print Report". Be sure to click "Log Out" if you are using a public computer.

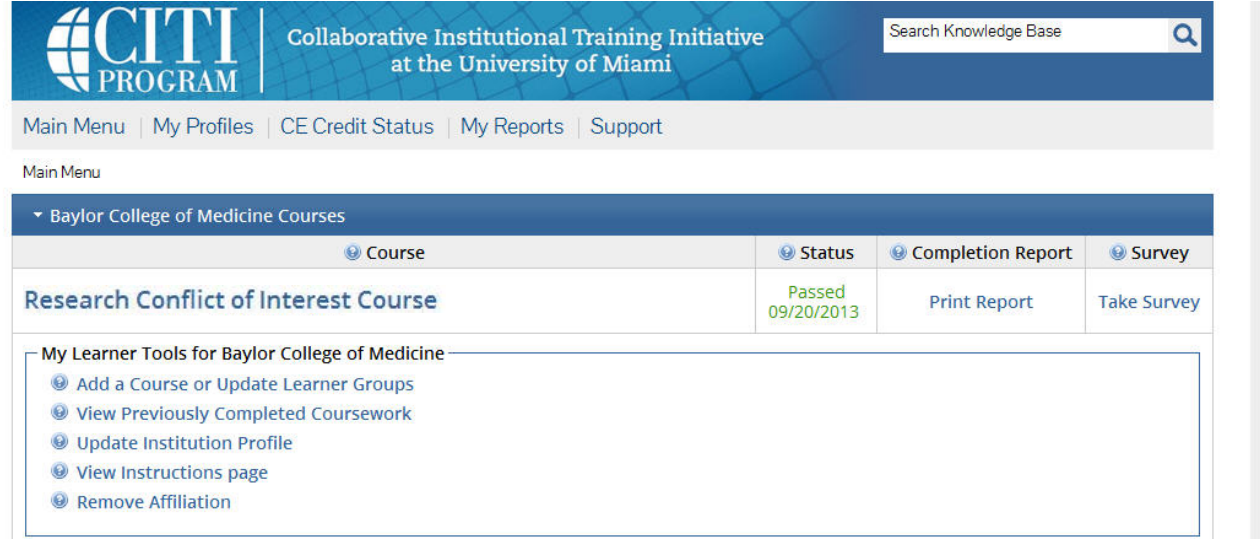

Revised: 10/03/2019